## How to Renew Your ASRM Membership

Approximately three months before your membership expires, a renewal invoice will be available for you to pay. *(Note that if you are signed up for automatic renewal, you will not be provided a link to renew your dues. Please make sure that your stored credit card information is still valid.)*

- 1. Go to [www.asrm.org](http://www.asrm.org/) and click "Log In" (located in the upper right corner on a desktop computer).
- 2. On the "My ASRM" homepage, log in to your account.
- 3. Once you have logged in, click on the "My Account" tab.
- 4. Under "Membership Summary", click on the "Renew Now" button. (Note that if your membership has already lapsed, you will need to follow the **procedure for joining.)**

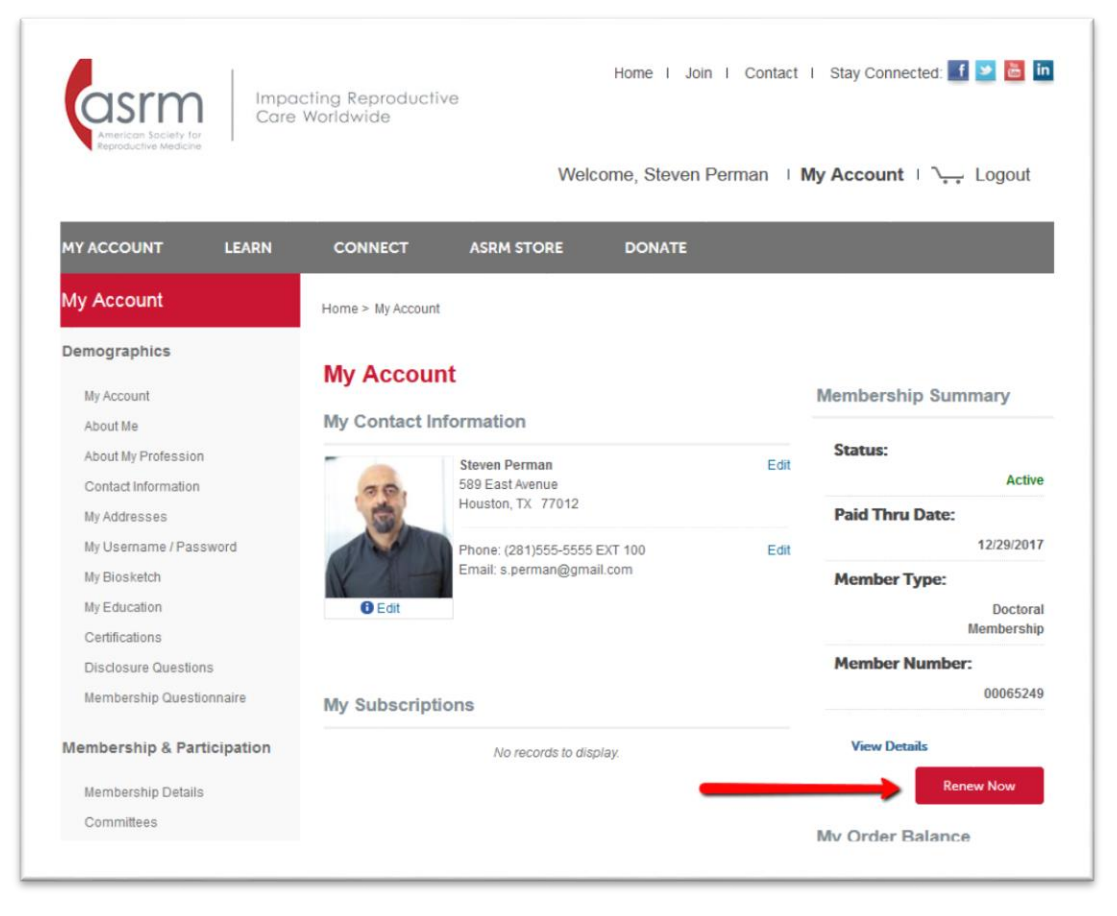

- 5. Verify your contact information, review your professional position and area of practice (add if needed), and complete or verify the answers to the brief licensure questionnaire. Responses to all of the licensure questions are required. Click "Next" to proceed.
- 6. Dues are automatically selected for any ASRM affiliated society, professional group, or special interest group, in which you are currently a member. You may uncheck groups or unjoin or join additional groups at this time. The subtotal at the bottom of the screen will update to reflect your changes.

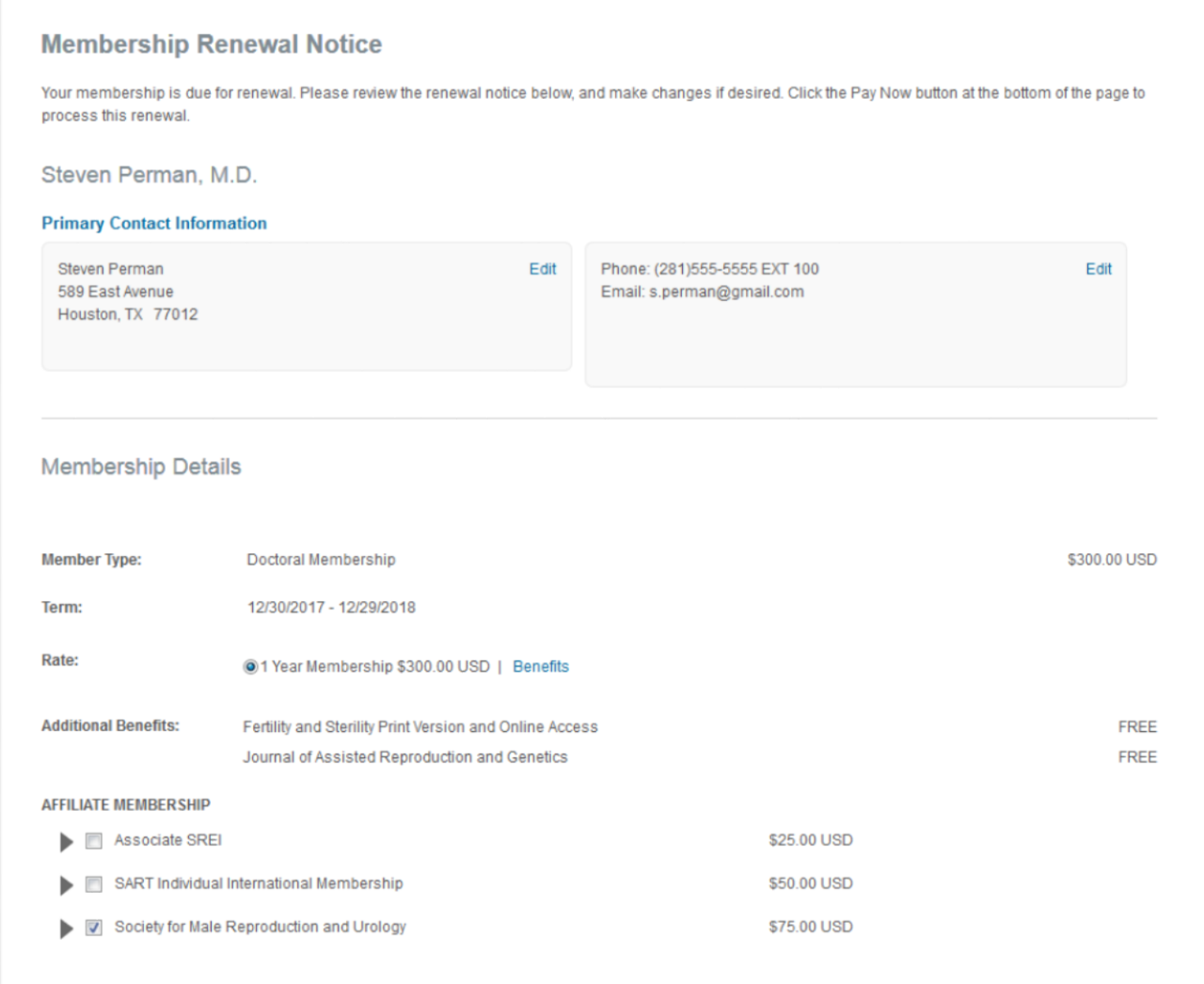

7. If you wish to have your membership automatically renew every year, check the box shown here:

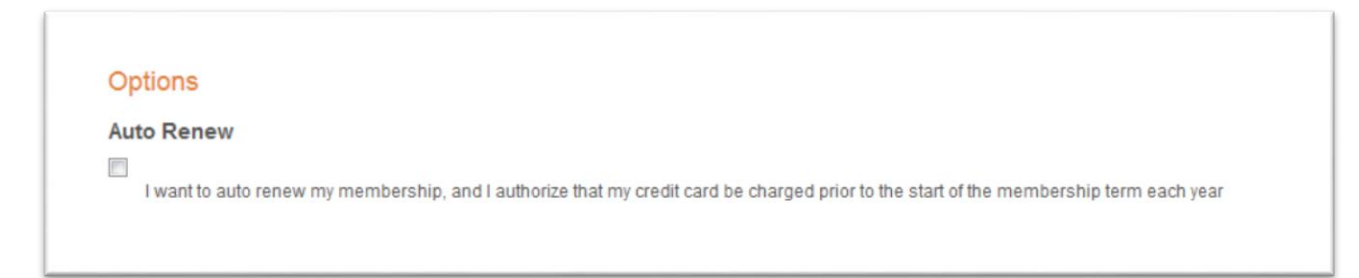

- 8. Select or unselect donations to pay. Your subtotal will update to reflect changes. Click "Pay Now"
- 9. Verify your order and that your billing and shipping addresses are correct. **If you have a print subscription to** *Fertility and Sterility***, the shipping address will be used for your subscription.**
- 10.Enter your credit card information. You can check the box on the bottom of the payment form to store your credit card on file for future access. (Note that storing your card does not mean that your membership will automatically renew.)
- 11.Click "Pay Now."
- 12. Upon submitting payment, you will be directed to a payment confirmation page. You should also receive a receipt for payment via email.